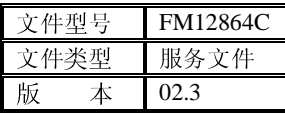

# 图形点阵液晶显示模块使用手册 FM12864C

# 台 湾 **(**重庆市**)** 汇 福

# 电子有限公司

网 站: http://www.huifu.sm160.net http://www.twhf.sm160.net 邮 件:cqs.hf@163.com 163.com cqshf $@126$ .com 电 话: 023-6380 0611 6353 7239 传 真: 023-6353 7239 手机: **139 8307 7064 / 131 0898 5453**  联系人: 王 强 (先生) / 李 培 英 (小姐) 地址:重庆市渝中区中山三路 86 号重百电子城二楼 18-2 号 地址:重庆市渝中区新华路 220 号 B2 楼实田电子城 18 区 19-20 号

### 一.概述

 FM12864C 是一种图形点阵液晶显示器。它主要采用动态驱动原理由行驱 动—控制器和列驱动器两部分组成了128(列)×64(行)的全点阵液晶显示。 此显示器采用了 COB 的软封装方式,通过导电橡胶和压框连接 LCD,使其寿 命长,连接可靠。

## 二.特性

- 1.工作电压为+5V±10% ,可自带驱动 LCD 所需的负电压。
- 2.全屏幕点阵,点阵数为 128(列)×64(行),可显示 8(/行)×4(行)个(16× 16 点阵)汉字,也可完成图形,字符的显示。
- 3. 与 CPU 接口采用 5 条位控制总线和 8 位并行数据总线输入输出, 适配 M6800 系列时序。
- 4.内部有显示数据锁存器,自带上电复位电路。
- 5.简单的操作指令 显示开关设置,显示起始行设置,地址指针设置和 数据读/写等指令。

# 三.外形尺寸

1.外形尺寸图

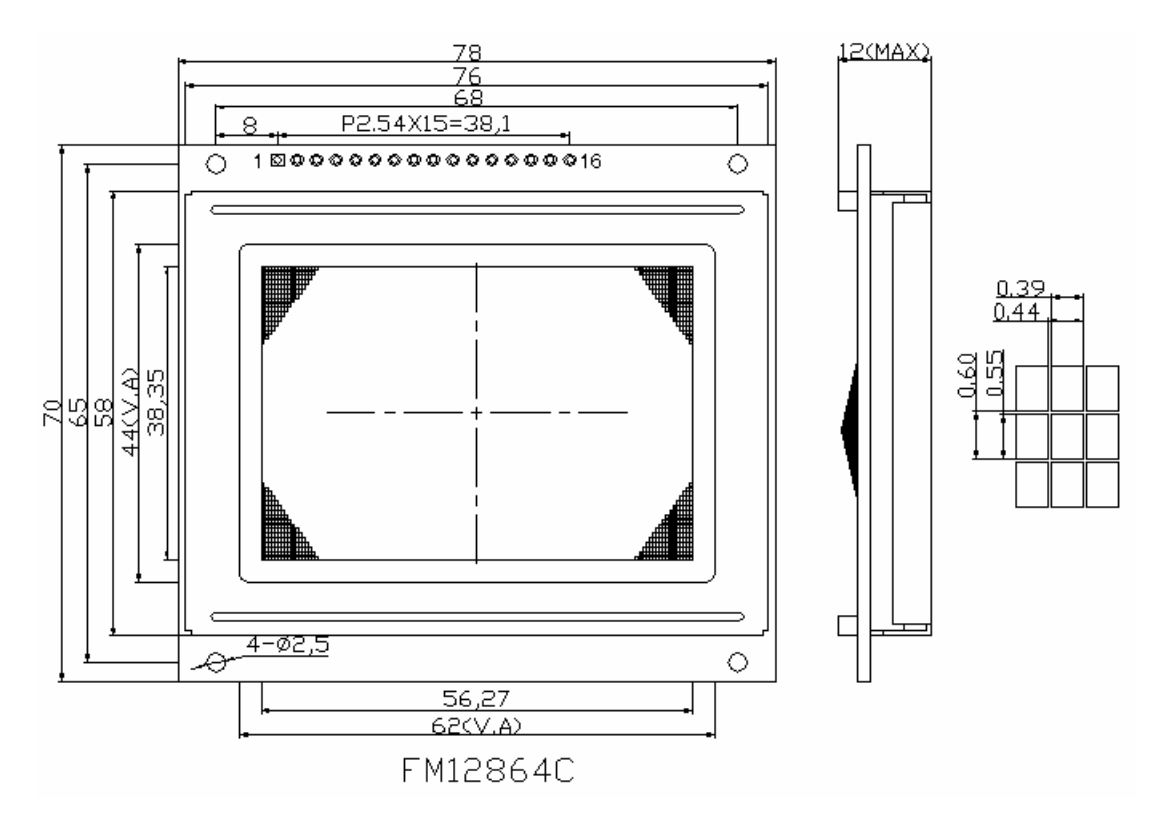

2.主要外形尺寸

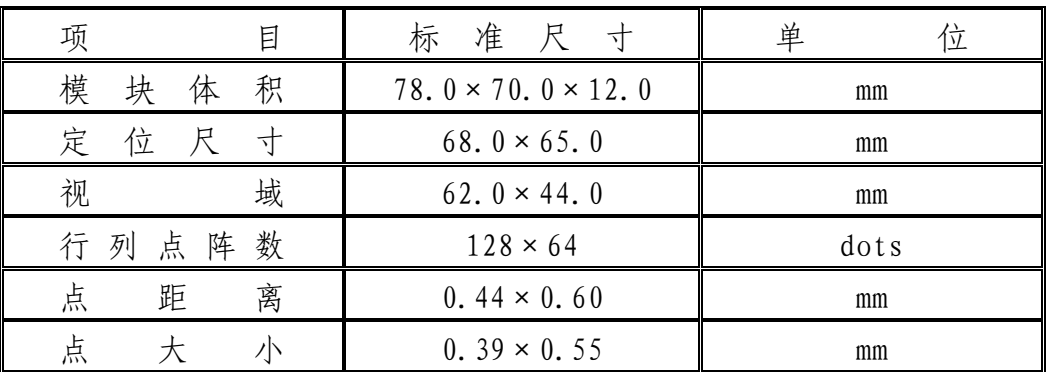

# 四.硬件说明

1.引脚特性

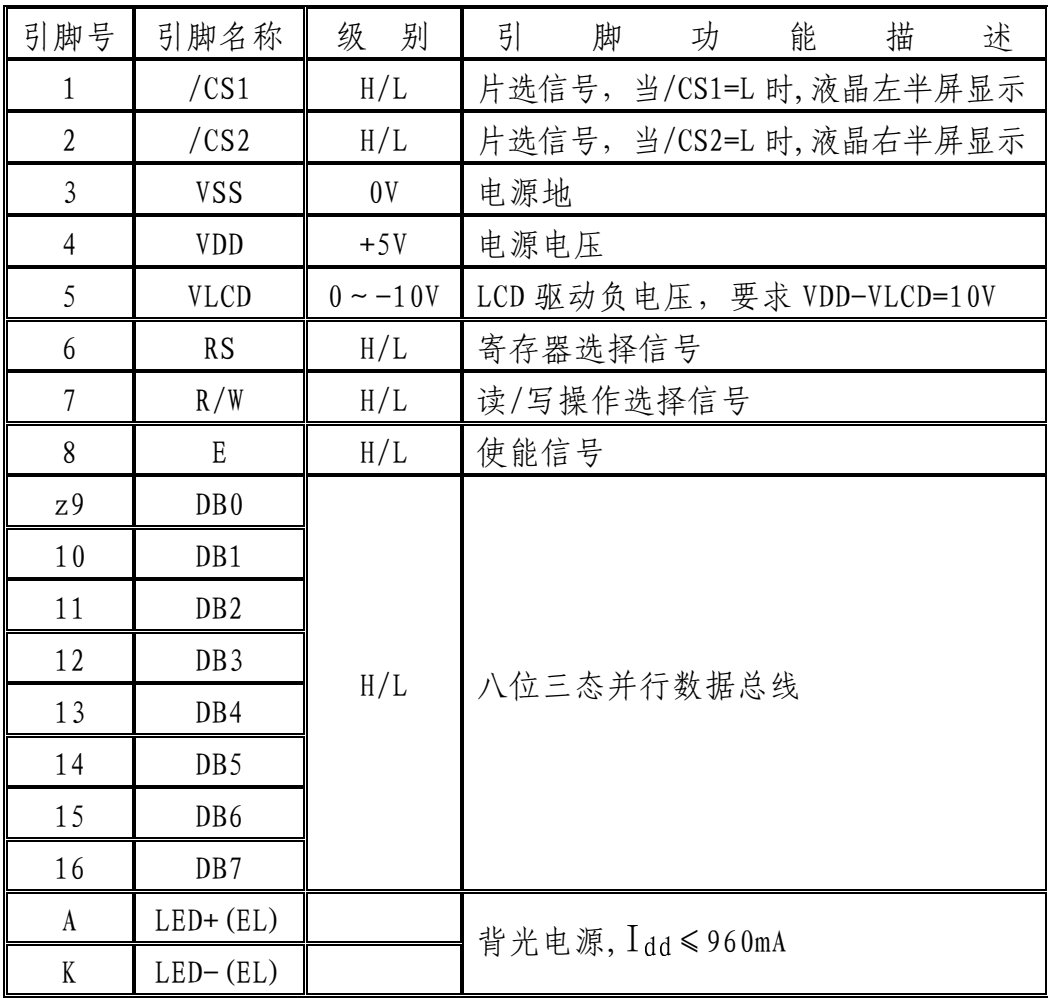

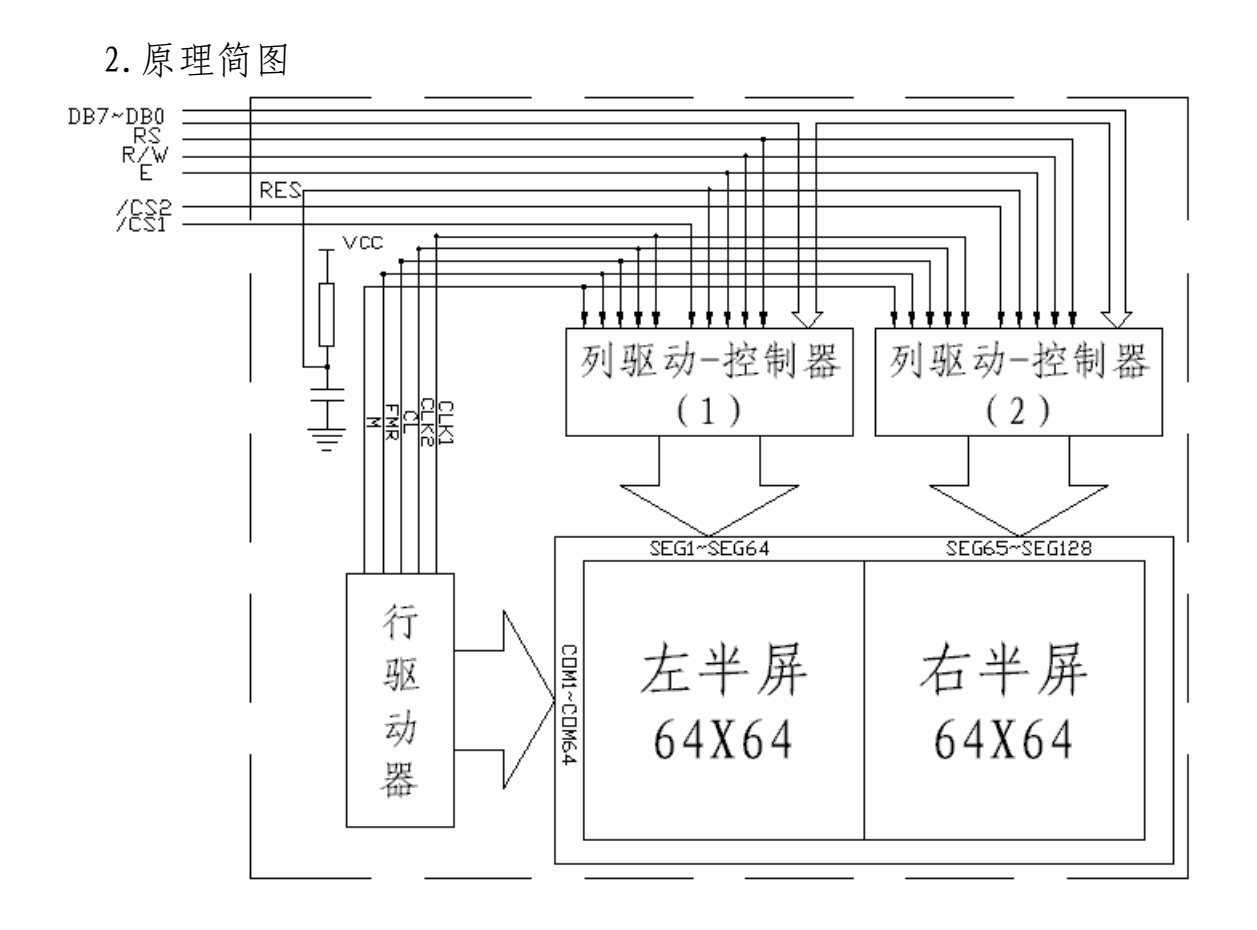

3.主要各部分详解

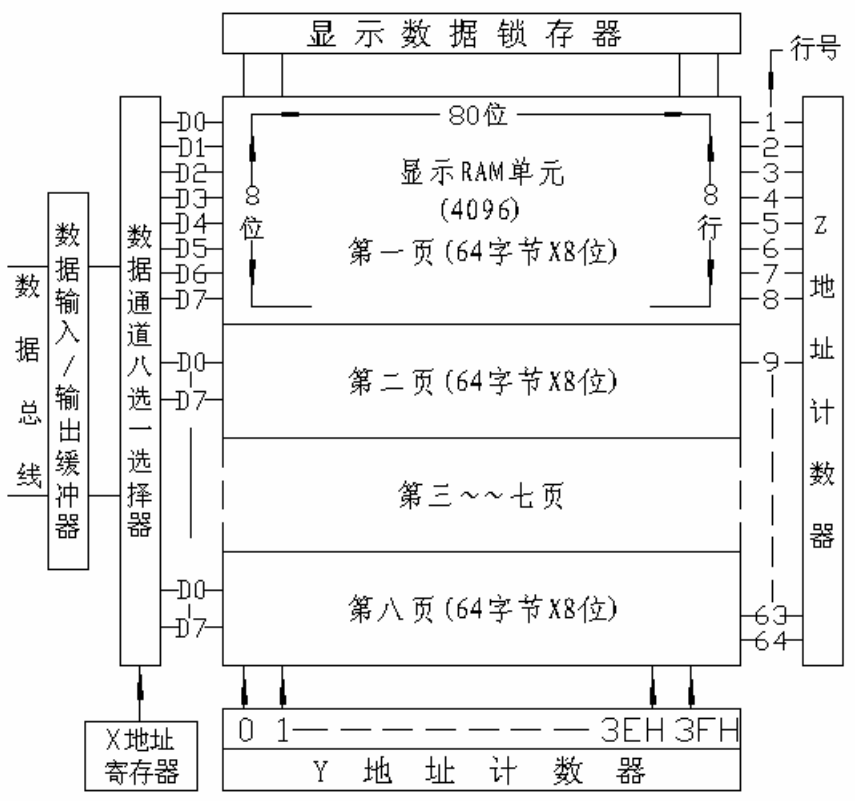

1) 显示数据 RAM (DDRAM)

 DDRAM(64×8×8 bits)是存储图形显示数据的。此 RAM 的每一位数据对应显 示面板上一个点的显示(数据为 H)与不显示(数据为 L)。DDRAM 的地址与显示位 置关系对照图(见附录一)

2)I/O 缓冲器(DB0~DB7)

 I/O 缓冲器为双向三态数据缓冲器。是 LCM(液晶显示模块)内部总线与 MPU 总线的结合部。其作用是将两个不同时钟下工作的系统连接起来,实现通讯。I/O 缓冲器在片选信号/CS 有效状态下, I/O 缓冲器开放, 实现 LCM (液晶显示模块)与 MPU 之间的数据传递。当片选信号为无效状态时,I/O 缓冲器将中断 LCM(液晶显示 模块)内部总线与 MPU 数据总线的联系,对外总线呈高阻状态,从而不影响 MPU 的 其他数据操作功能。

3)输入寄存器

 输入寄存器用于接收在 MPU 运行速度下传送给 LCM(液晶显示模块)的数据并 将其锁存在输入寄存器内,其输出将在 LCM(液晶显示模块)内部工作时钟的运作 下将数据写入指令寄存器或显示存储器内。

4)输出寄存器

 输出寄存器用于暂存从显示存储器读出的数据,在 MPU 读操作时,输出寄存器 将当前锁存的数据通过 I/O 缓冲器送入 MPU 数据总线上。

5)指令寄存器

 指令寄存器用于接收 MPU 发来的指令代码,通过译码将指令代码置入相关的寄 存器或触发器内。

6)状态字寄存器

状态字寄存器是 LCM (液晶显示模块)与 MPU 通讯时唯一的"握手"信号。状 态字寄存器向 MPU 表示了 LCM(液晶显示模块)当前的工作状态。尤其是状态字中 的"忙"标志位是 MPU 在每次对 LCM (液晶显示模块)访问时必须要读出判别的状 态位。当处于"忙"标志位时, I/O 缓冲器被封锁, 此时 MPU 对 LCM (液晶显示模 块)的任何操作(除读状态字操作外)都将是无效的。

7)X 地址寄存器

 X 地址寄存器是一个三位页地址寄存器,其输出控制着 DDRAM 中 8 个页面的选 择,也是控制着数据传输通道的八选一选择器。X 地址寄存器可以由 MPU 以指令形 式设置。X 地址寄存器没有自动修改功能, 所以要想转换页面需要重新设置 X 地址 寄存器的内容。

8)Y 地址计数器

 Y 地址计数器是一个 6 位循环加一计数器。它管理某一页面上的 64 个单元。Y 地址计数器可以由 MPU 以指令形式设置,它和页地址指针结合唯一选通显示存储器 的一个单元, Y 地址计数器具有自动加一功能。在显示存储器读/写操作后 Y 地址计 数将自动加一。当计数器加至 3FH 后循环归零再继续加一。

9)Z 地址计数器

 Z 地址计数器是一个 6 位地址计数器,用于确定当前显示行的扫描地址。Z 地 址计数器具有自动加一功能。它与行驱动器的行扫描输出同步,选择相应的列驱动 的数据输出。

10)显示起始行寄存器

 显示起始行寄存器是一个 6 位寄存器,它规定了显示存储器所对应显示屏上第 一行的行号。该行的数据将作为显示屏上第一行显示状态的控制信号。

11)显示开/关触发器

 显示开/关触发器的作用就是控制显示驱动输出的电平以控制显示屏的开关。在 触发器输出为"关"电平时,显示数据锁存器的输入被封锁并将输出置"0",从而 使显示驱动输出全部为非选择波形,显示屏呈不显示状态。在触发器输出为"开" 电平时,显示数据锁存器被控制,显示驱动输出受显示驱动数据总线上数据控制, 显示屏将呈显示状态。

12)复位端/RES

复位端/RES 用于在 LCM(液晶显示模块)上电时或需要时实现硬件电路对 LCM (液晶显示模块)的复位。该复位功能将实现:

- 设置显示状态为关显示状态
- 显示起始寄存器清零。显示 RAM 第一行对应显示屏上的第一行。
- 在复位期间状态字中 RESET 位置"1"。

#### 初始化条件:

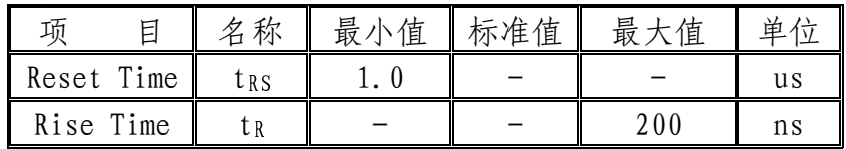

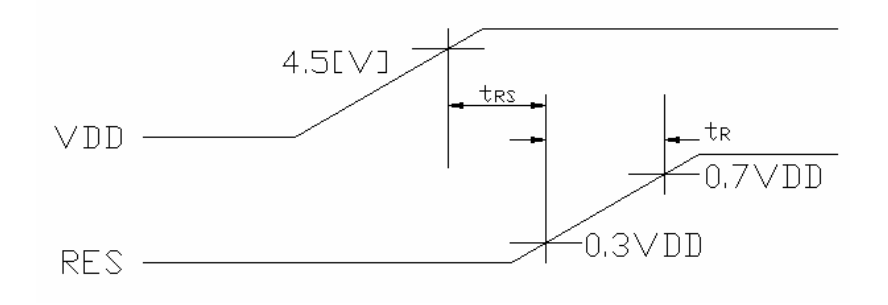

4.背光接线图

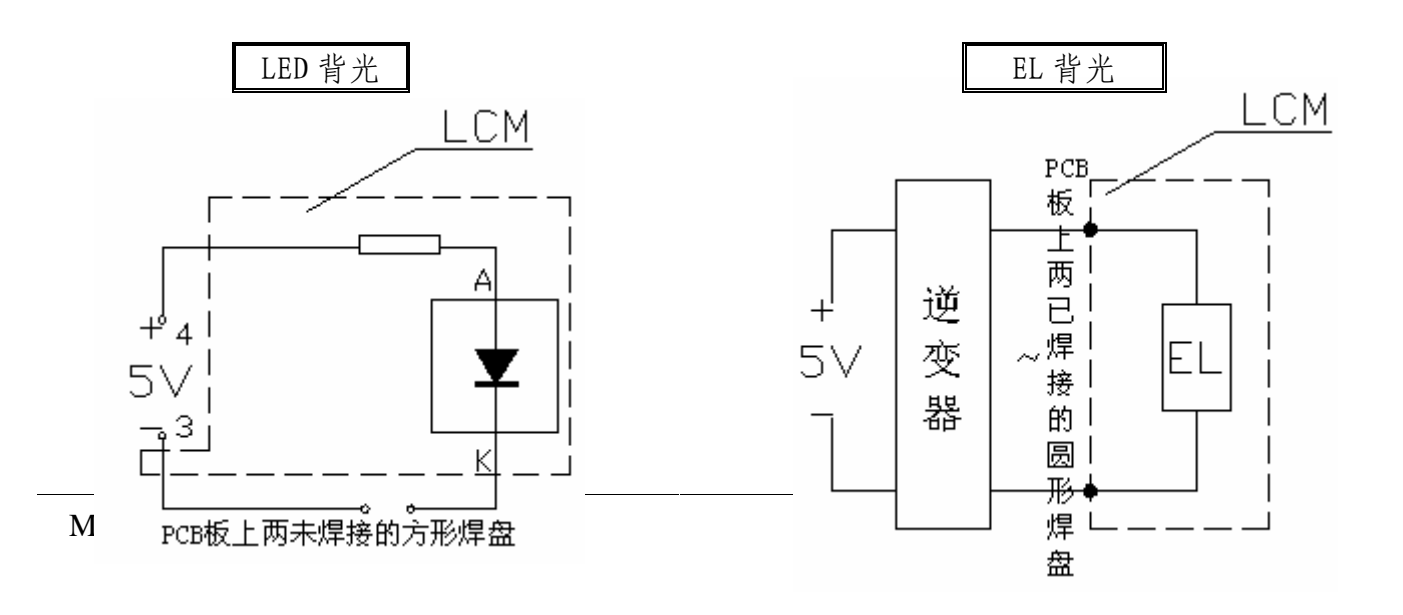

# 五.电气特性

1.限定参数

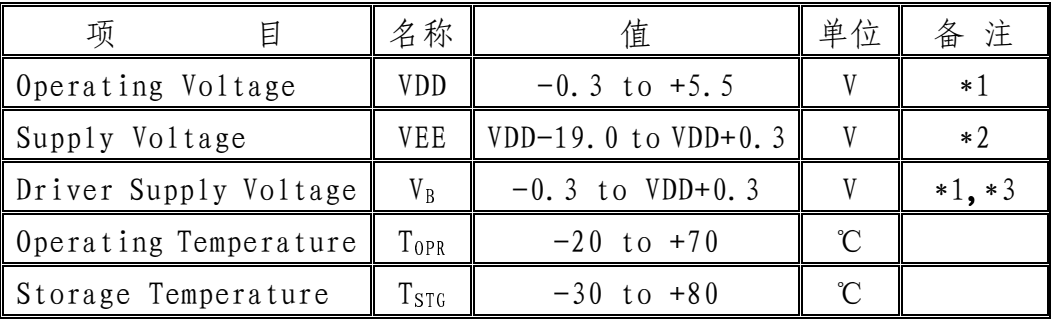

\*1.Based on VSS=0V

\*2. Applies to  $V_{LCD}$ 

\*3. Applies to  $\overline{CS}$ , E, R/W, RS, DB0 ~ DB7

2. 直流特性 (VDD=+5V±10%, VSS=0V, VDD-VLCD=8~17V, Ta=−20~+70℃)

| 项<br>目                          | 名称               | 测试条件                    | Min      | Typ | Max            | 单位        | 备注   |
|---------------------------------|------------------|-------------------------|----------|-----|----------------|-----------|------|
| Input High Voltage              | V <sub>IH</sub>  |                         | 2.0      |     | <b>VDD</b>     | V         | $*1$ |
| Input Low Voltage               | $V_{IL}$         |                         | $\theta$ |     | 0, 8           | V         | $*1$ |
| Output High Voltage             | $V_{0H}$         | $IOH=-200uA$            | 2, 4     |     |                | V         | $*2$ |
| Output Low Voltage              | $V_{0L}$         | $I0L=1$ . 6mA           |          |     | 0.4            | V         | $*2$ |
| Input Leakage Current           | ILKG             | $V_{IN} = VSS \sim VDD$ | $-1.0$   |     | 1.0            | uA        | $*3$ |
| Three-state (OFF) input Current | $I_{TSL}$        | $V_{IN} = VSS \sim VDD$ | $-5.0$   |     | 5.0            | uA        | $*4$ |
| Operating Current               | $I_{DD1}$        | During Display          |          |     | 0.5            | mA        | $*5$ |
|                                 | I <sub>DD2</sub> | During Access           |          |     | $\overline{2}$ | mA        | $*5$ |
| On Resistance                   | <b>Ron</b>       |                         |          |     | 7.5            | $K\Omega$ | *6   |

 $*1. / CS$ , E, RW, RS, DB0 ~ DB7

 $*2. DB0 ~– DB7$ 

 $*3.$  Except DB0  $\sim$  DB7

 $*4. DB0~$   $\sim$  DB7 at High Impedance

\*5.1/64 duty, FCLK=250KHZ, Frame Frequency=70HZ, Output: NO Load  $*6. VDD \sim VEE=15.5$ 

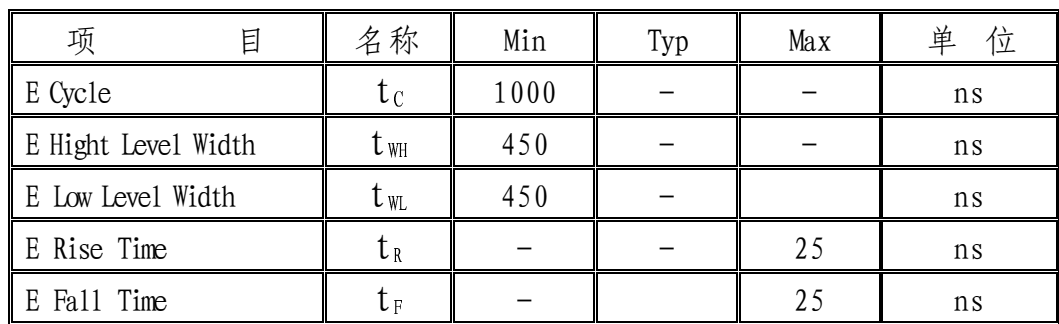

3. 交流特性(VDD=+5V±10%,VSS=0V,Ta=-20~+70℃)

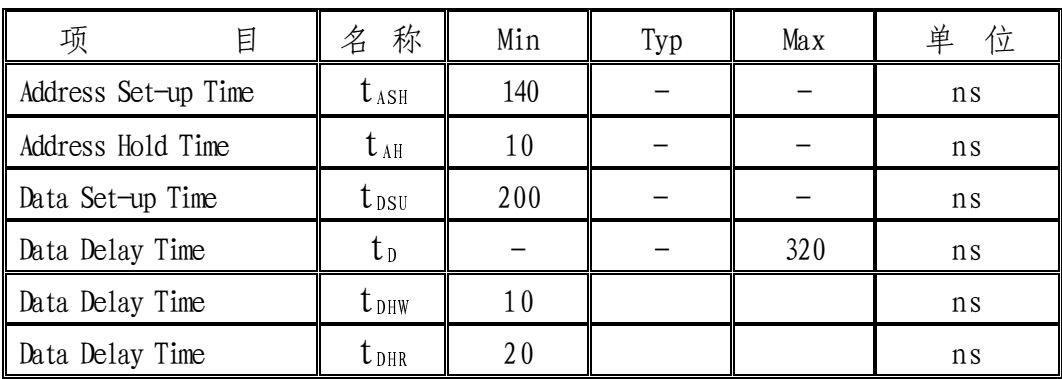

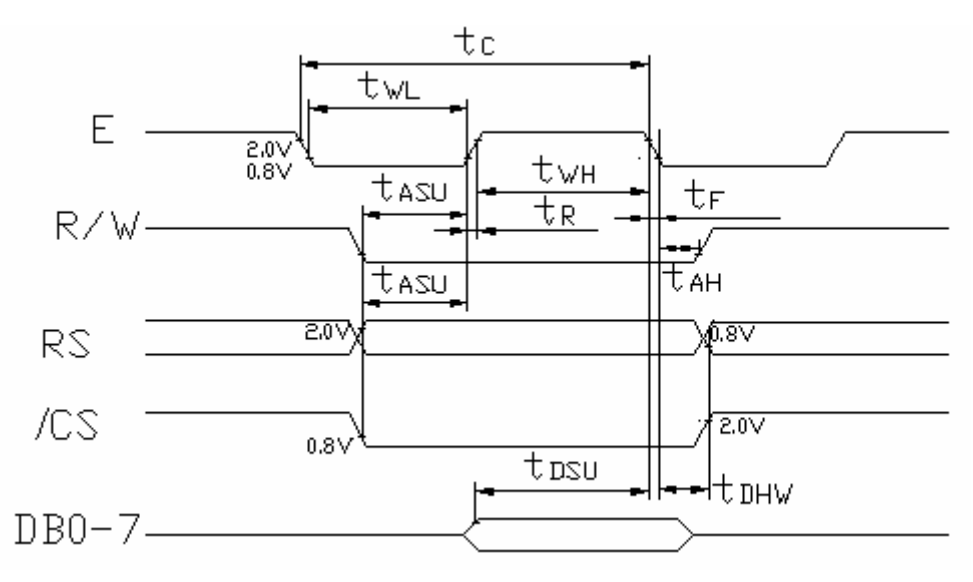

MPU Write timing

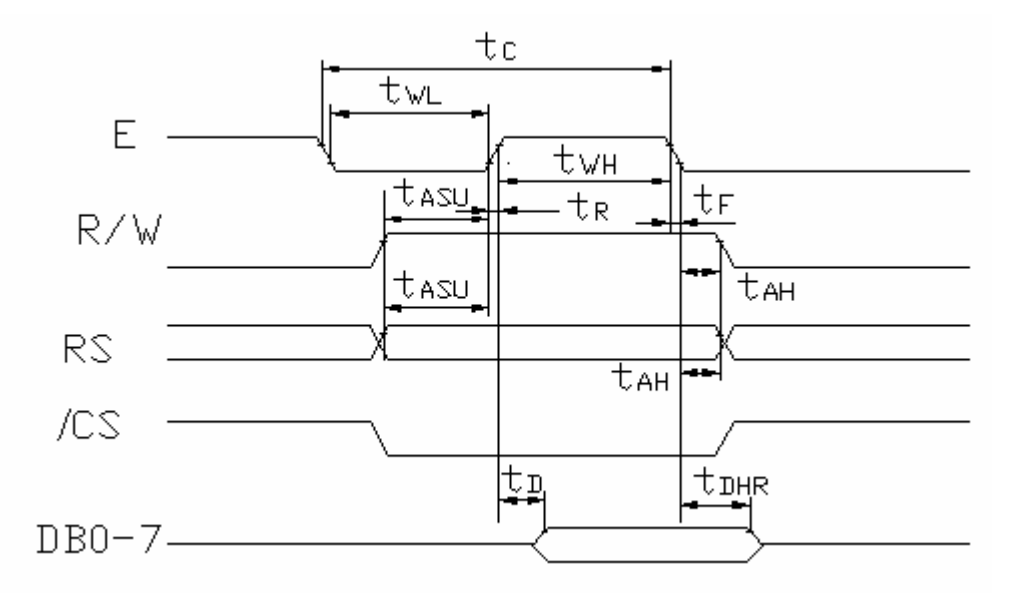

MPU Read timing

### 四.软件说明

1.指令表

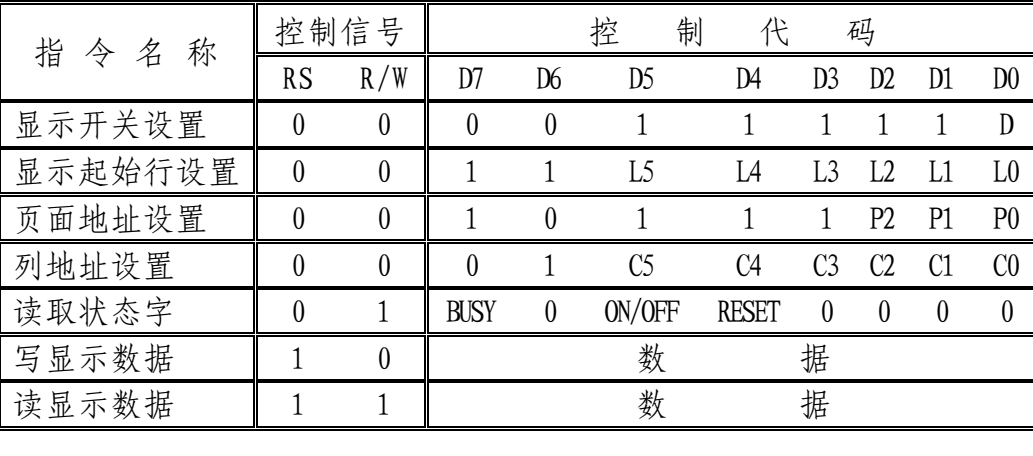

详细解释各个指令功能

1)读状态字

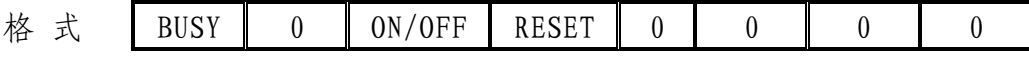

状态字是 MPU 了解 LCM(液晶显示模块)当前状态,或 LCM 向 MPU 提供其内部状 态的唯一的信息渠道。

BUSY 表示当前 LCM 接口控制电路运行状态。BUSY=1 表示 LCM 正在处理 MPU 发过 来的指令或数据。此时接口电路被封锁,不能接受除读状态字以外的任何操作。BUSY=0 表示 LCM 接口控制电路已外于"准备好"状态, 等待 MPU 的访问。

ON/OFF 表示当前的显示状态。ON/OFF=1 表示关显示状态,ON/OFF=0 表示开显 示状态。

RESET 表示当前 LCM 的工作状态,即反映/RES 端的电平状态。当/RES 为低电平 状态时, LCM 处于复位工作状态,标志位 RESET=1。当/REST 为高电平状态时, LCM 为 正常工作状态,标志位 RESET=0。

在指令设置和数据读写时要注意状态字中的 BUSY 标志。只有在 BUSY=0 时, MPU 对 LCM 的操作才能有效。因此 MPU 在每次对 LCM 操作之前,都要读出状态字判断 BUSY 是否为"0"。若不为"0", 则 MPU 需要等待, 直至 BUSY=0 为止。

2)显示开关设置

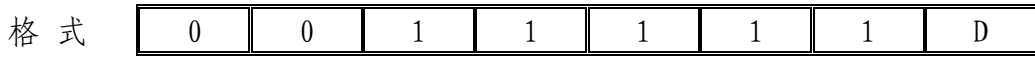

————————————————————————————————————————————————————————————————————————————————

该指令设置显示开/关触发器的状态,由此控制显示数据锁存器的工作方式,从 而控制显示屏上的显示状态。D 位为显示开/关的控制位。当 D=1 为开显示设置,显示 数据锁存器正常工作,显示屏上呈现所需的显示效果。此时在状态字中 ON/OFF=0。当 D=0 为关显示设置,显示数据锁存器被置零,显示屏呈不显示状态, 但显示存储器并 没有被破坏,在状态字中 ON/OFF=1。

3)显示起始行设置

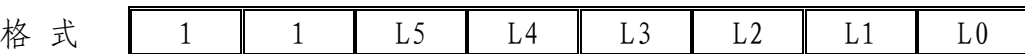

该指令设置了显示起始行寄存器的内容。LCM 通过/CS 的选择分别具有 64 行显示 的管理能力,该指今中 L5~L0 为显示起始行的地址,取值在 0~3FH (1~64 行) 范 围内,它规定了显示屏上最顶一行所对应的显示存储器的行地址。如果定时间隔地, 等间距地修改(如加一或减一)显示起始行寄存器的内容,则显示屏将呈现显示内容 向上或向下平滑滚动的显示效果。

4)页面地址设置

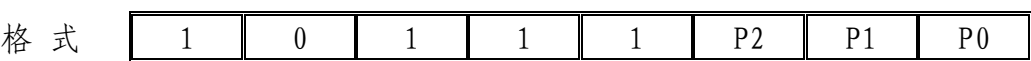

该指令设置了页面地址一X 地址寄存器的内容。LCM 将显示存储器分成 8 页, 指 今代码中 P2~P0 就是要确定当前所要选择的页面地址,取值范围为 0~7H, 代表第 1~8 页。该指令规定了以后的读/写操作将在哪一个页面上进行。

5)列地址设置

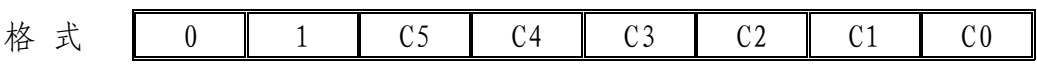

该指令设置了 Y 地址数计数器的内容,LCM 通过/CS 的选择分别具有 64 列显示的 管理能力, $C5 \sim C0=0$  ~ 3FH $(1 \sim 64)$  代表某一页面上的某一单元地址, 随后的一次 读或写数据将在这个单元上进行。Y 地址计数器具有自动加一功能,在每一次读/写数 据后它将自动加一,所以在连续进行读/写数据时,Y 地址计数器不必每次都设置一次。

页面地址的设置和列地址的设置将显示存储器单元唯一地确定下来,为后来的显 示数据的读/写作了地址的选通。

6)写显示数据

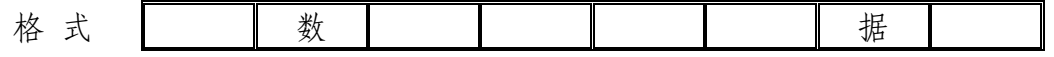

该操作将 8 位数据写入先前已确定的显示存储器的单元内。操作完成后列地址计 数器自动加一。

7)读显示数据

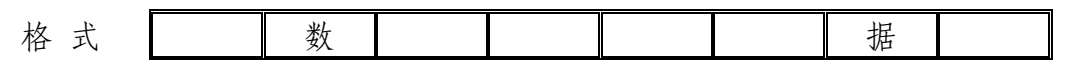

该操作将 LCM 接口部的输出寄存器内容读出, 然后列地址计数器自动加一。

2.控制时序表

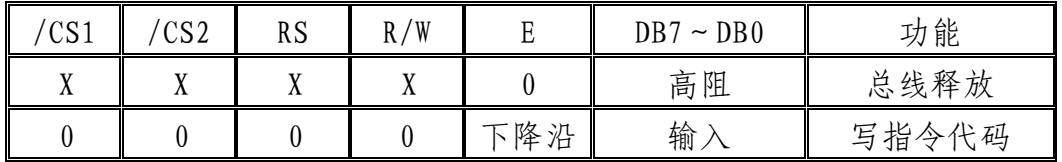

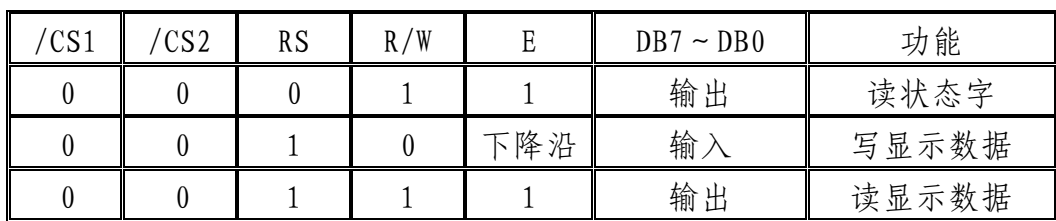

3.DDRAM 地址表

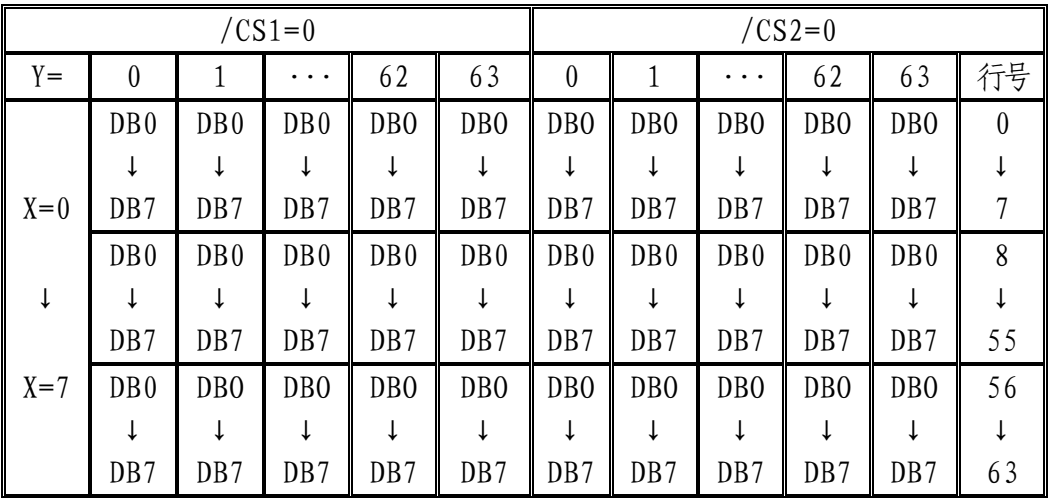

4.LCM 与 MPU 接口及驱动程序

FM12864C 图形液晶显示模块与 MPU 的连接方式有两种:一种为直接访问方式,一 种为间接控制方式。

————————————————————————————————————————————————————————————————————————————————

1) 接口电路(以 8031 为例) 直接访问方式

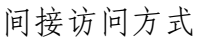

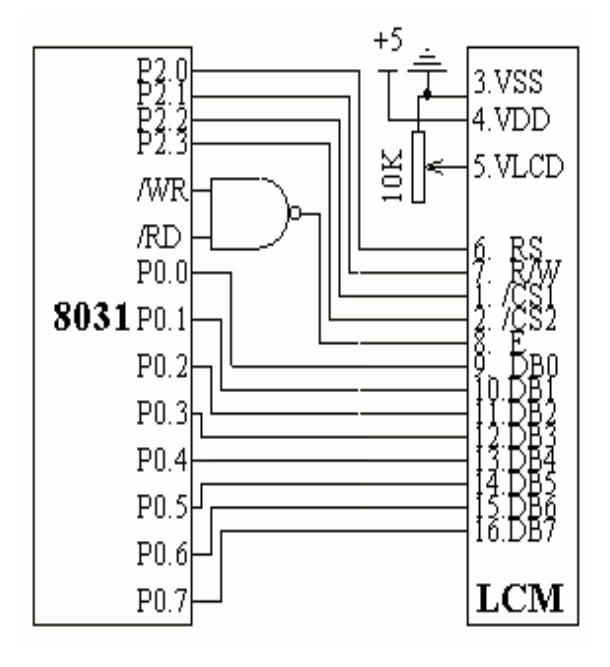

注:双电源负压直接由 3.VLCD 引入

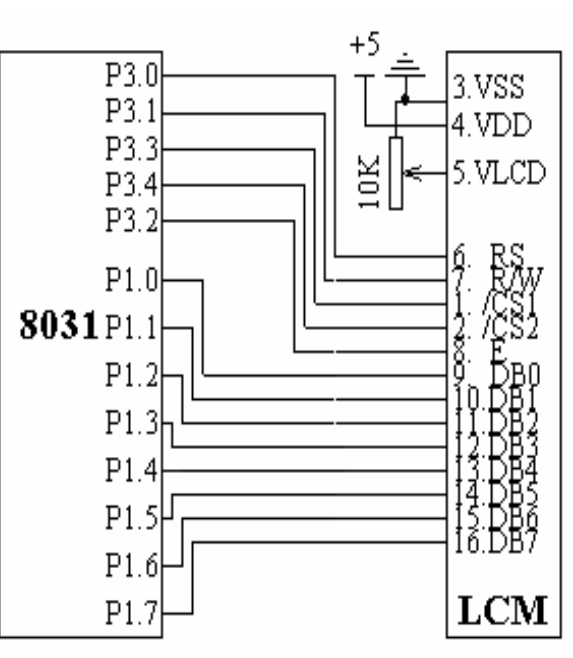

注:双电源负压直接由 3.VLCD 引入

2)驱动程序(以 8031 汇编为例) 直接访问方式 A11=/CS2, A10=/CS1, A9=R/W, A8=RS COM EQU 20H ;指令寄存器 DAT EQU 21H ;数据寄存器 CWADD1 EQU 0800H ;写指令代码地址左 CRADD1 EQU 0A00H ;读状态字地址左 DWADD1 EQU 0900H ;写显示数据地址左 DRADD1 EQU 0B00H ;读显示数据地址左 CWADD2 EQU 0400H ;写指令代码地址右 CRADD2 EQU 0600H ;读状态字地址右 DWADD2 EQU 0500H ;写显示数据地址右 DRADD2 EQU 0700H ;读显示数据地址右 1.左区驱动子程序 1)写指令代码子程序(左) PRL0: PUSH DPL PUSH DPH MOV DPTR,#CRADD1 ;设置读状态字地址 PRL01: MOVX A, @DPTR ; 读状态字 JB ACC.7,PRL01 ;判″忙″标志为"0"否,否再读 MOV DPTR,#CWADD1 ;设置写指令代码地址 MOV A, COM ; 取指令代码 MOVX ODPTR, A ; 写指今代码 POP DPH POP DPL RET ———————————————— 2)写显示数据子程序(左) PRL1: PUSH DPL PUSH DPH MOV DPTR,#CRADD1 ;设置读状态字地址 PRL11: MOVX A,  $\Omega$ DPTR : ightharmorphic in  $\mathcal{F}$ JB ACC. 7, PRL11 ;判″忙″标志为"0"否,否再读 MOV DPTR,#DWADD1 ;设置写显示数据地址 MOV A, DAT :  $\mathbb{R}$  ;  $\mathbb{R}$  ) 间接访问方式 /CS1 EQU P3.3 ;片选左

————————————————————————————————————————————————————————————————————————————————

/CS2 EQU P3.4 ;片选右 RS EQU P3.0 ;寄存器选择信号 RW EQU P3.1 ;读/写选择信号 E EQU P3.2 ;使能信号 1.左区驱动子程序 1)写指令代码子程序(左) PRL0: CLR CS1 SETB CS2 CLR RS  $\qquad \qquad ; \quad RS=0$ SETB RW  $: R/W=1$ PRL01: MOV P1, #0FFH ;  $PI \sqcup \cancel{\mathcal{F}}$  "1" SETB E  $\qquad \qquad ; \quad E=1$ MOV A, P1 ; 该状态字 CLR E  $\qquad \qquad ; \quad E = 0$ JB ACC.7,PRL01 ;判″忙″标志为"0"否,否再读 CLR RW  $; R/W=0$ MOV P1, COM ; 写指令代码 SETB E  $\qquad \qquad ; \quad E=1$ CLR E :  $E=0$ RET ———————————————— 2)写显示数据子程序(左) PRL1: CLR CS1 SETB CS2 CLR RS  $; RS=0$ SETB RW  $; R/W=1$ PRL11: MOV P1, #0FFH ;  $PI \sqcup \mathcal{F}'$  "1" SETB E  $\qquad \qquad ; \quad E=1$ MOV A, P1 ;  $\dot{\not{\!z}}\nmid \dot{\mathcal{R}}\nmid \dot{\mathcal{S}}\nmid \dot{\mathcal{F}}$ CLR E  $\qquad \qquad : E=0$ JB ACC. 7, PRL11 ;判″忙″标志为"0"否,否再读 SETB RS  $\qquad \qquad ;$   $RS=1$ CLR RW  $: R/W=0$ MOV P1, DAT ;  $\tilde{\mathcal{H}}$ SETB E  $E=1$ CLR E  $E = 0$ MOVX  $\text{ODPTR}$ ,  $A$  ;  $\overline{\mathcal{G}}$  ;  $\overline{\mathcal{G}}$ POP DPH POP DPL

RET ———————————————— 3)读显示数据子程序(左) PRL2: PUSH DPL PUSH DPH MOV DPTR,#CRADD1 ;设置读状态字地址 PRL21: MOVX A, ODPTR ; 读状态字 JB ACC.7,PRL21 ;判″忙″标志为"0"否,否再读 MOV DPTR,#DRADD1 ;设置读显示数据地址 MOVX A,  $\widehat{\omega}$ DPTR ; its setting the setting of  $\widehat{\omega}$ MOV DAT,  $A$  ;  $\hat{A}$ POP DPH POP DPL RET ———————————————— ———————————————————— 2.右区驱动子程序 1)写指令代码子程序(右) PRR0: PUSH DPL PUSH DPH MOV DPTR,#CRADD2 ;设置读状态字地址 PRR01: MOVX A,  $\Omega$ DPTR : 读状态字 JB ACC. 7, PRR01 ;判″忙″标志为"0"否,否再读 MOV DPTR,#CWADD2 ;设置写指令代码地址 MOV A, COM ; 取指令代码 MOVX ODPTR, A ; 写指今代码 POP DPH POP DPL RET ———————————————— 2)写显示数据子程序(右) PRR1: PUSH DPL RET ———————————————— 3)读显示数据子程序(左) PRL2: CLR CS1 SETB CS2 CLR RS  $\qquad \qquad ;\quad RS=0$ SETB RW  $; R/W=1$ PRL21: MOV P1, #0FFH ;  $PI \sqcup \underline{F}$  "1" SETB E :  $E=1$ MOV A,P1 ;读状态字 CLR E :  $E=0$ JB ACC. 7, PRL21 ;判″忙″标志为"0"否,否再读 SETB RS  $; RS=1$ MOV P1, #0FFH ;  $PI \Box E''1$ " SETB E  $E=1$ MOV DAT, P1 ;  $\tilde{\mathcal{F}}$  ;  $\mathcal{F}$   $\mathcal{H}$   $\mathcal{H}$ CLR E :  $E=0$ RET ———————————————— ———————————————— 2.右区驱动子程序 1)写指令代码子程序(右) PRR0: SETB CS1 CLR CS2 CLR RS  $; RS=0$ SETB RW  $: R/W=1$ PRR01: MOV P1, #0FFH ;  $PI \Box \Xi$  "1" SETB E  $\qquad \qquad ; \quad E=1$ MOV A, P1 ; 读状态字 CLR E  $\qquad \qquad ; \quad E = 0$ JB ACC. 7, PRR01 ;判″忙″标志为"0"否,否再读 CLR RW  $: R/W=0$ MOV P1, COM ; 写指令代码 SETB E  $\qquad \qquad ; \quad E=1$ CLR E  $E = 0$ RET ———————————————— 2)写显示数据子程序(右) PRR1: SETB CS1 PUSH DPH MOV DPTR,#CRADD2 ;设置读状态字地址 PRR11: MOVX A, @DPTR ; 读状态字 JB ACC. 7, PRR11

http://www.huifu.sm160.net

PRR11: MOV P1, #0FFH ;  $PI \sqcup \underline{\mathcal{F}}$  "1"

JB ACC. 7, PRR11

SETB RW  $; R/W=1$ 

SETB E ;  $E=1$ MOV A, P1 ; 读状态字 CLR E ;  $E=0$ 

;判″忙″标志为"0"否,否再读 SETB RS  $; RS=1$ 

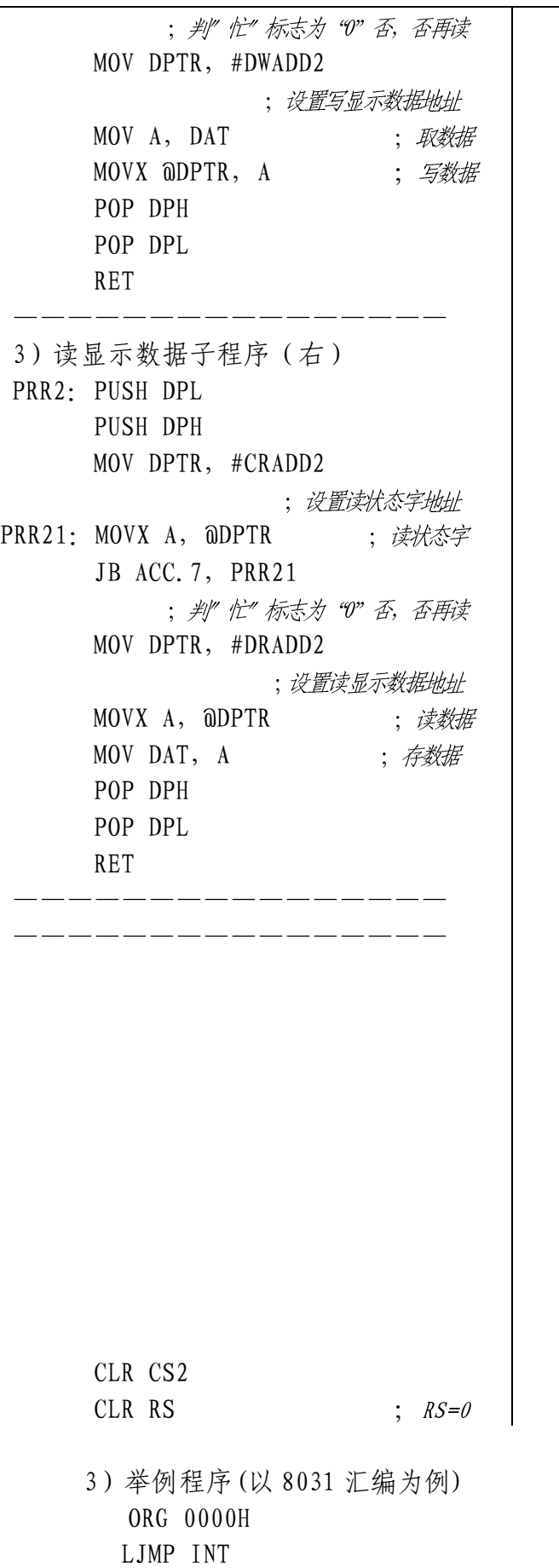

————————————————————————————————————————————————————————————————————————————————

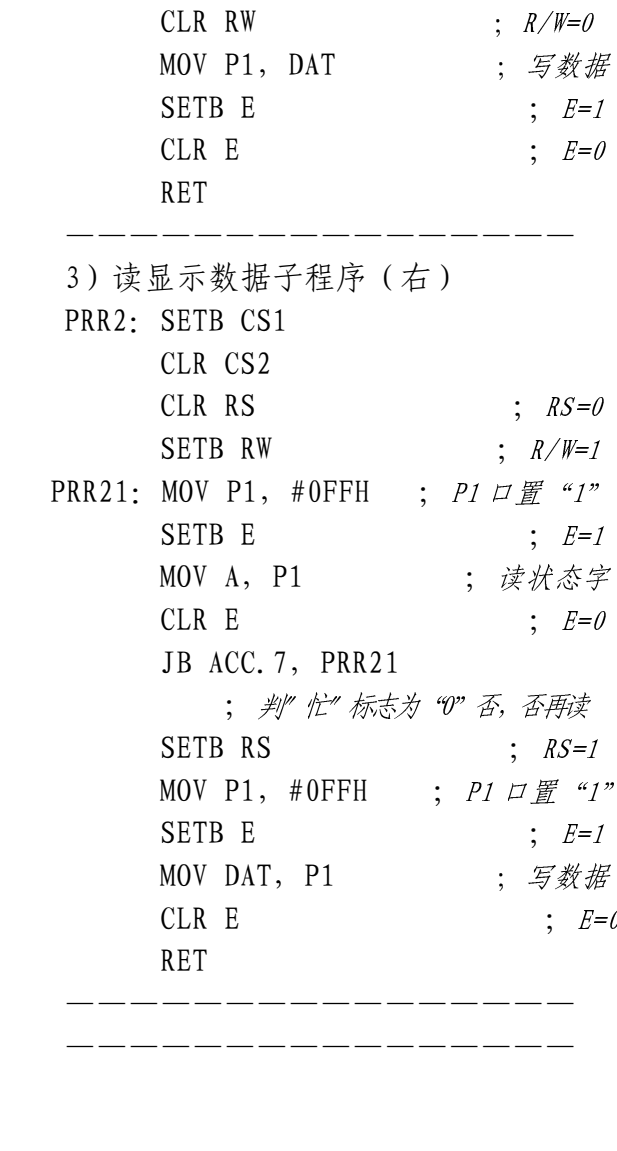

 $E = 0$ 

 ORG 100H INT: MOV COM, #0COH ; 设置显示起始行为第一行 LCALL PRL0 LCALL PRR0 MOV COM, #3FH ; 开显示设置 LCALL PRL0 LCALL PRR0 CLEAR:MOV R4,#00H ;页面地址暂存器 MOV DPTR,#CCW0 CLEAR1: MOV A, R4 ORL A, #0B8H ; "或"页面地址设置代码 MOV COM, A ;页面地址设置 LCALL PRL0 LCALL PRR0 MOV COM, #40H ; 列地址设置为 "0" LCALL PRL0 LCALL PRR0 MOV R3, #10H ; 显示 10 列 CLEAR2: MOV A,  $#00H$  ; 显示"潮" MOVC A,@A+DPTR MOV DAT, A LCALL PRL1 LCALL PRR1 INC DPTR INC DPTR DJNZ R3,CLEAR2 MOV DPTR,#CCW0 INC DPTR INC R4 CJNE R4,#02H,CLEAR1 MOV DPTR,#CCW1 CLEAR11: MOV A, R4 ORL A,#0B8H MOV COM, A LCALL PRL0 LCALL PRR0 MOV COM,#40H

 LCALL PRL0 LCALL PRR0 MOV R3,#10H CLEAR21: MOV A, #00H ; 显示"丰" MOVC A,@A+DPTR MOV DAT, A LCALL PRL1 LCALL PRR1 INC DPTR INC DPTR DJNZ R3,CLEAR21 MOV DPTR,#CCW1 INC DPTR INC R4 CJNE R4,#04H,CLEAR11 MOV DPTR,#CCW2 CLEAR12: MOV A, R4 ORL A,#0B8H MOV COM, A LCALL PRL0 LCALL PRR0 MOV COM,#40H LCALL PRL0 LCALL PRR0 MOV R3,#10H CLEAR22: MOV A,  $#00H$  ; 显示 "液" MOVC A,@A+DPTR MOV DAT, A LCALL PRL1 LCALL PRR1 INC DPTR INC DPTR DJNZ R3,CLEAR22 MOV DPTR,#CCW2 INC DPTR INC R4 CJNE R4,#06H,CLEAR12 MOV DPTR,#CCW3 CLEAR13: MOV A, R4 ORL A,#0B8H MOV COM, A

 LCALL PRL0 LCALL PRR0 MOV COM,#40H LCALL PRL0 LCALL PRR0 MOV R3,#10H CLEAR23: MOV A, #00H ; 显示"晶" MOVC A,@A+DPTR MOV DAT, A LCALL PRL1 LCALL PRR1 INC DPTR INC DPTR DJNZ R3,CLEAR23 MOV DPTR,#CCW3 INC DPTR INC R4 CJNE R4,#08H,CLEAR13 LJMP INT NOP CCW0: DB 010H,004H,021H,0FEH,0C6H,001H,030H,008H,0F4H,009H,054H,009H,05FH,0FFH,054H,009H DB 0F4H,049H,000H,020H,0FEH,01FH,022H,041H,022H,081H,0FEH,07FH,000H,000H,000H,000H;潮

- CCW1: DB 000H,004H,000H,004H,048H,004H,048H,004H,048H,004H,048H,004H,048H,004H,0FFH,0FFH DB 048H,004H,048H,004H,048H,004H,068H,004H,04CH,004H,008H,006H,000H,004H,000H,000H;车
- CCW2: DB 010H,004H,061H,004H,006H,0FFH,0E0H,000H,018H,001H,084H,000H,0E4H,0FFH,01CH,041H DB 084H,021H,065H,012H,0BEH,00CH,024H,01BH,0A4H,061H,064H,0C0H,004H,040H,000H,000H ;液
- CCW3: DB 000H,000H,000H,07FH,000H,025H,000H,025H,07EH,025H,02AH,025H,02AH,07FH,02AH,000H DB 02AH,000H,02AH,07FH,02AH,025H,07EH,025H,000H,025H,000H,025H,000H,07FH,000H,000H;晶 END

# 五.液晶显示模块使用注意事项

- 1.请勿随意自行加工、整修、拆卸。
- 2.避免对液晶屏表面施加压力。
- 3.不要用手随意去摸外引线、电路板上的电路及金属框。
- 4.如必须直接接触时,应使人体与模块保持同一电位,或将人体良好接地。
- 5.焊接使用的烙铁、操作用的电动改锥等工具必须良好接地,没漏电。
- 6.严防各种静电。
- 7.模块使用接入电源及断开电源时,必须按图时序进行。即必须在正电源 (5±0.25V)稳定接入后,才能输入信号电平。如在电源稳定接入前, 或断开后就输入信号电平,将会损坏模块中的集成电路,使模块损坏。

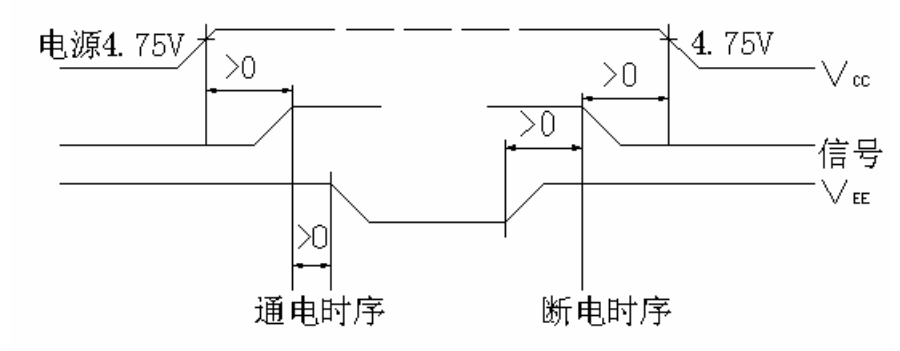

- 8.点阵模块在调节时,应调整 VEE 至最佳对比度、视角时为止。如果 VEE 调整过高,不仅会影响显示,还会缩短液晶的寿命。
- 9.模块表面结雾时,不要通电工作,因为这将引起电极化学反应,产生断 线。
- 10.模块要存储在暗处(避阳光),温度在-10℃~+35℃,湿度在 RH60%以 上的地方。如能装入聚乙烯口袋(最好有防静电涂层)并将口封住最好。

附 录

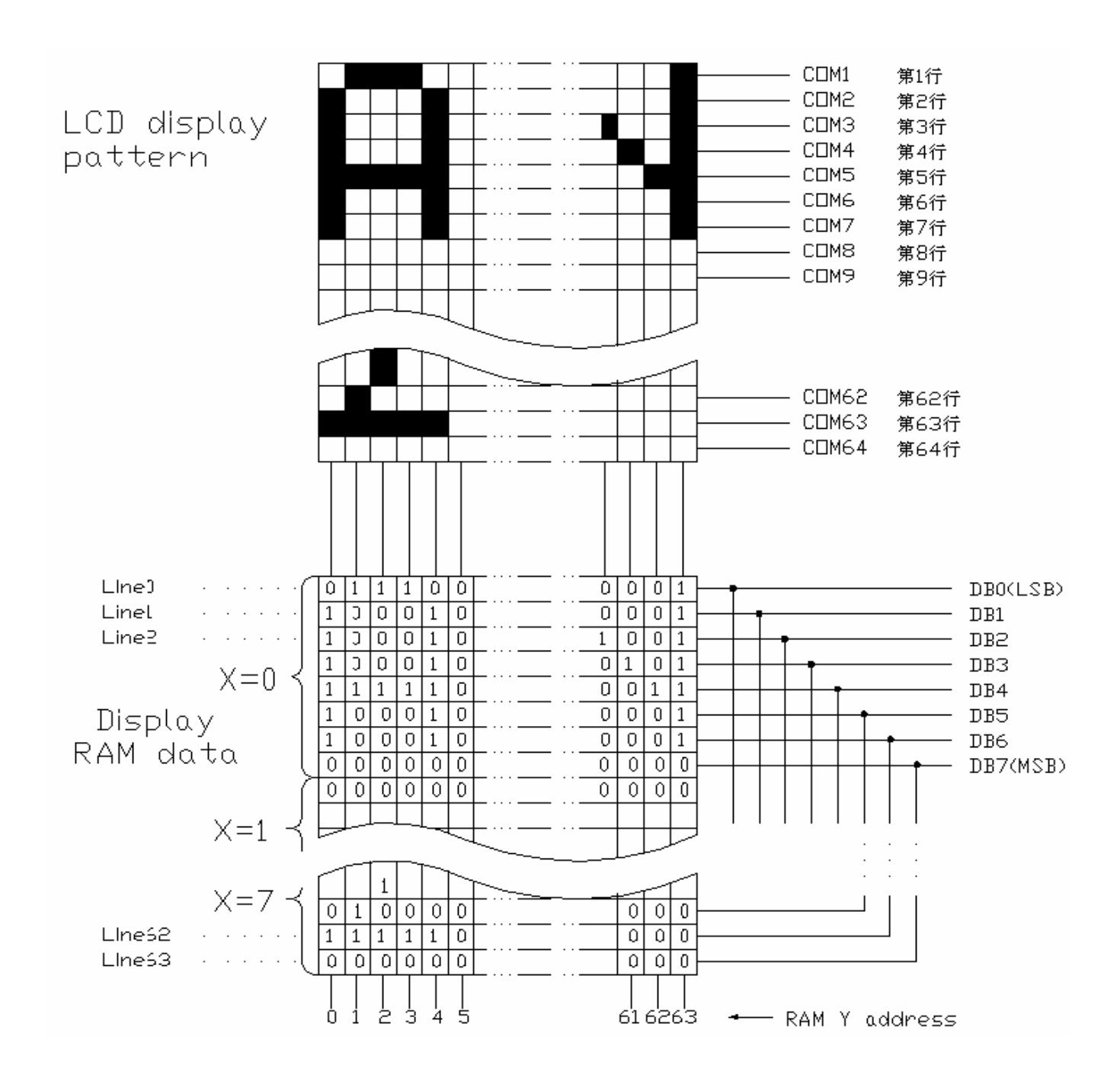